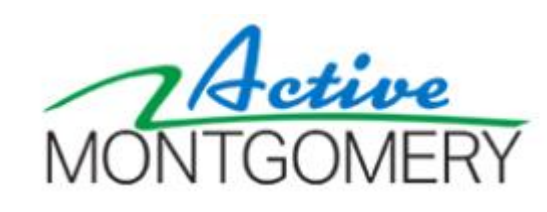

# **ActiveMONTGOMERY QUICK START GUIDE: Creating a New Customer Account**

This guide is intended to assist customers with creating a new ActiveMONTGOMERY customer account. This account can be used for accessing services provided by Montgomery County Recreation, Community Use of Public Facilities, and Montgomery Parks.

Contents:

- 1. [ActiveMONTGOMERY Quick Start Guide: Creating a New Customer Account](#page-1-0)
- 2. [ActiveMONTGOMERY Quick Start Guide: Duplicate Account or Forgot Password](#page-5-0)
- 3. [Customer Account Creation Q&A](#page-8-0)

Please note:

- You only need to create your individual account. You do not need to create an organization account on behalf of the organization you represent.
- Your email address will become your user ID for ActiveMONTGOMERY.
- We do not sell or publish any personal information such as birth date; birth date is used in some cases for special rates, but mostly for reporting purposes.
- While the steps will stay consistent, some images may slightly differ as the new site is customized and updated.
- Unless a field is marked by an asterisk, you may skip fields that do not apply to your account.
- The application is also in "the cloud," so processing may be slow at times. Please wait for each new page to load. Your patience during this transition is greatly appreciated.
- For security reasons, do not share your account with others.

If you need assistance during the account creation period please email [info@ActiveMONTGOMERY.org](mailto:info@ActiveMONTGOMERY.org)

### <span id="page-1-0"></span>**ActiveMONTGOMERY QUICK START GUIDE: Creating a New Customer Account**

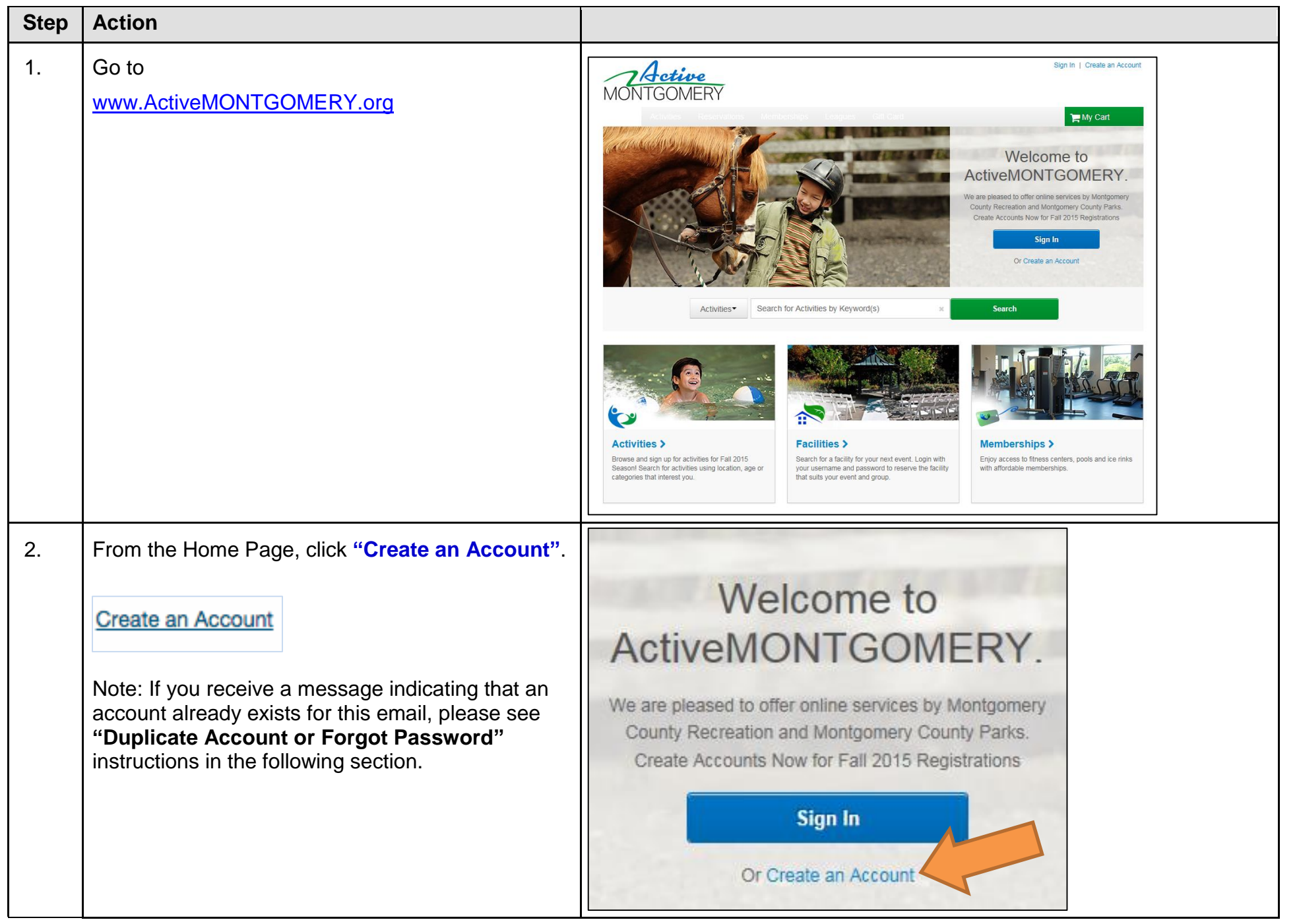

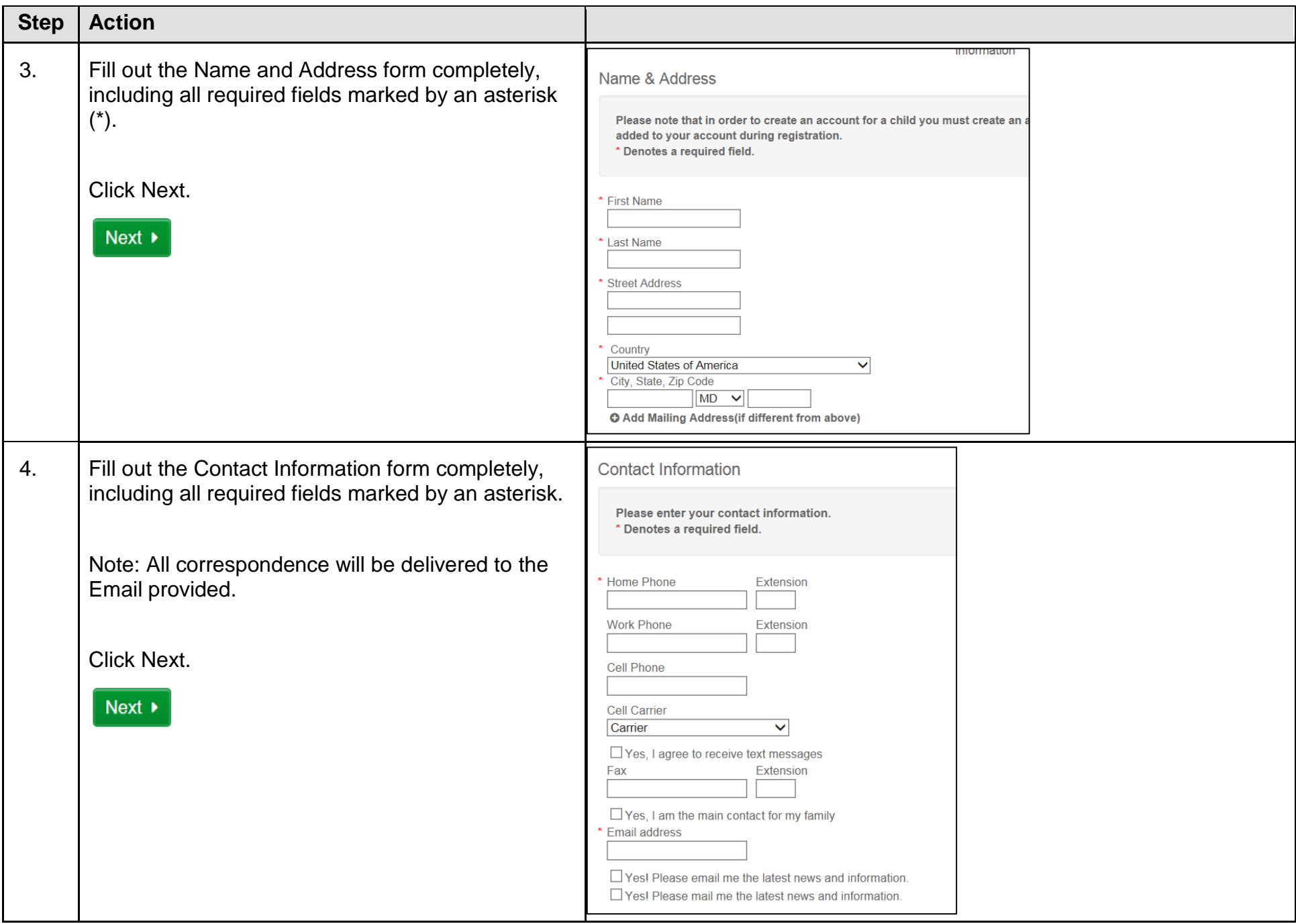

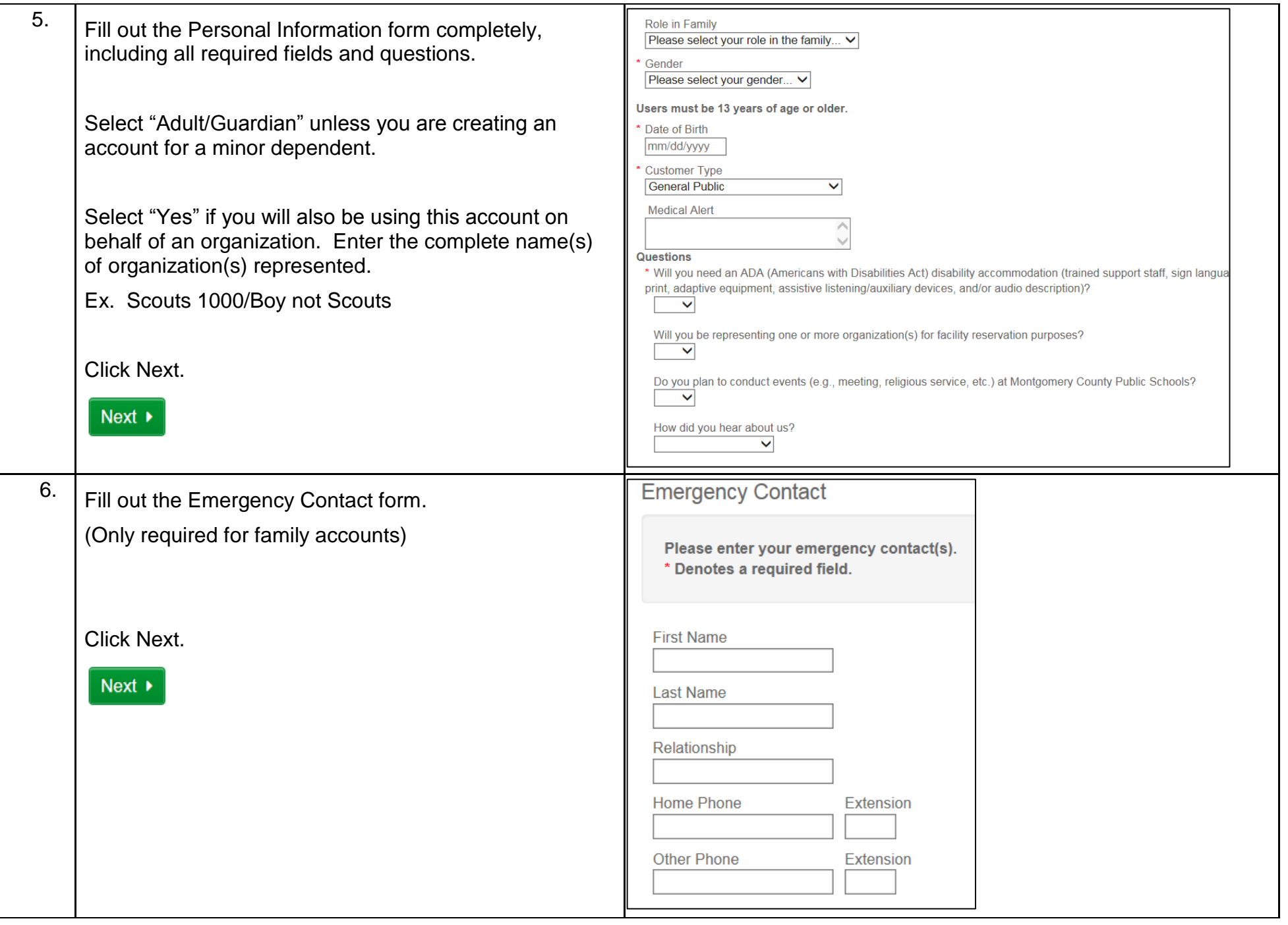

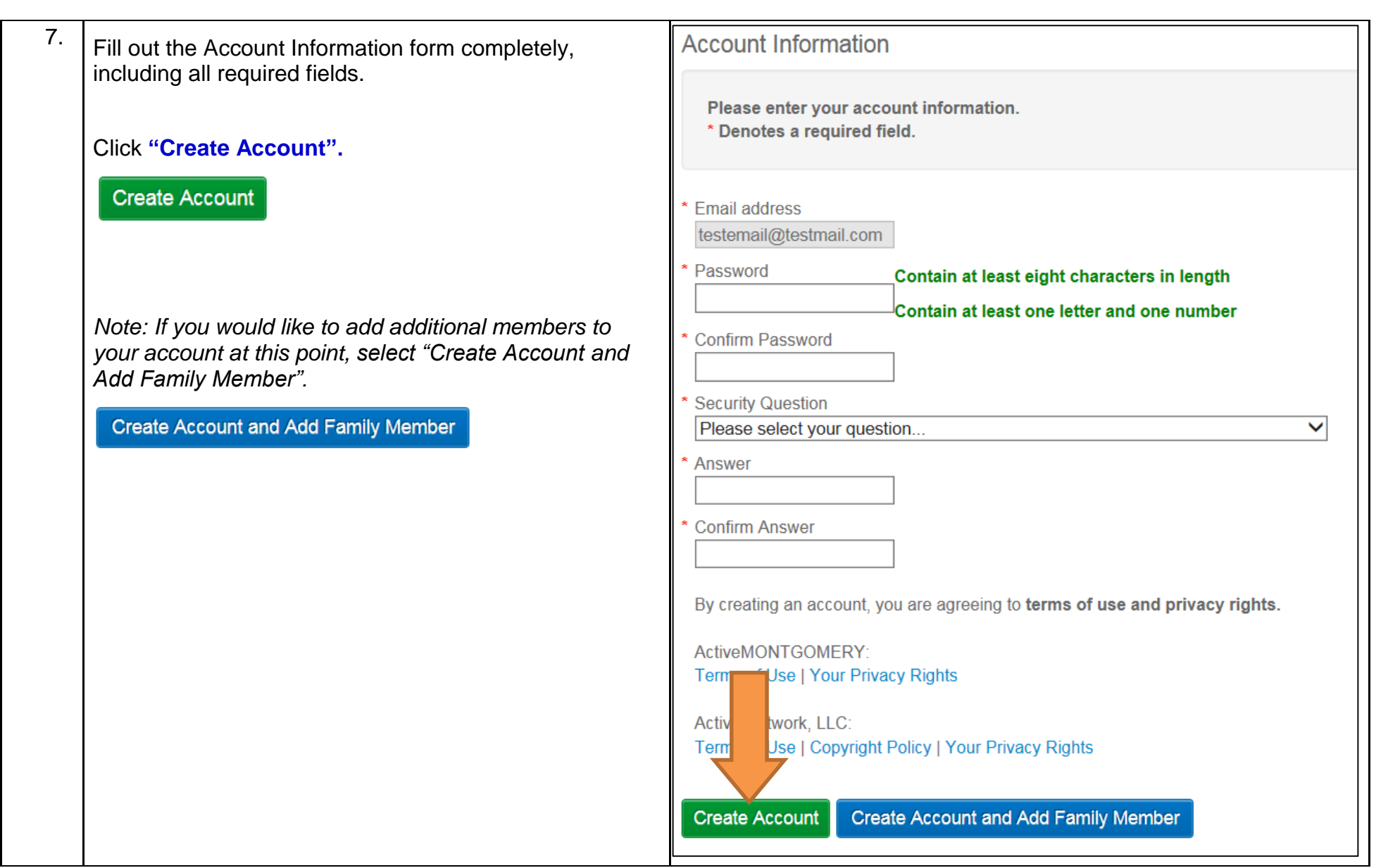

### <span id="page-5-0"></span>**ActiveMONTGOMERY QUICK START GUIDE: Duplicate Account or Forgot Password**

If you receive the "Invalid Login Name or Password" error message, then your email is already associated with an existing account. Follow the steps below to resolve.

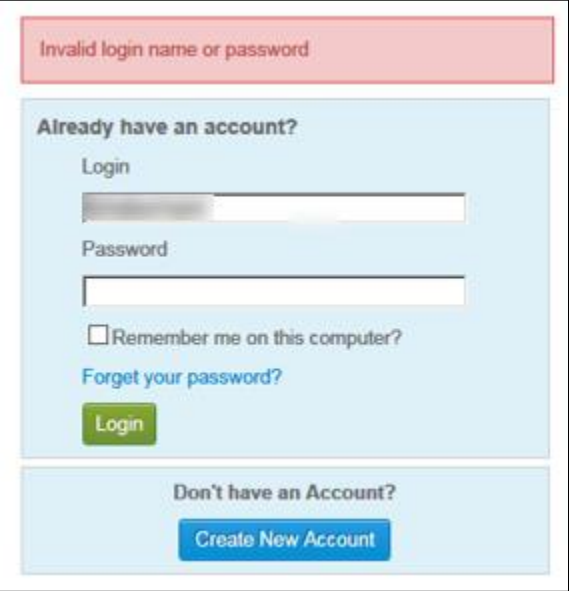

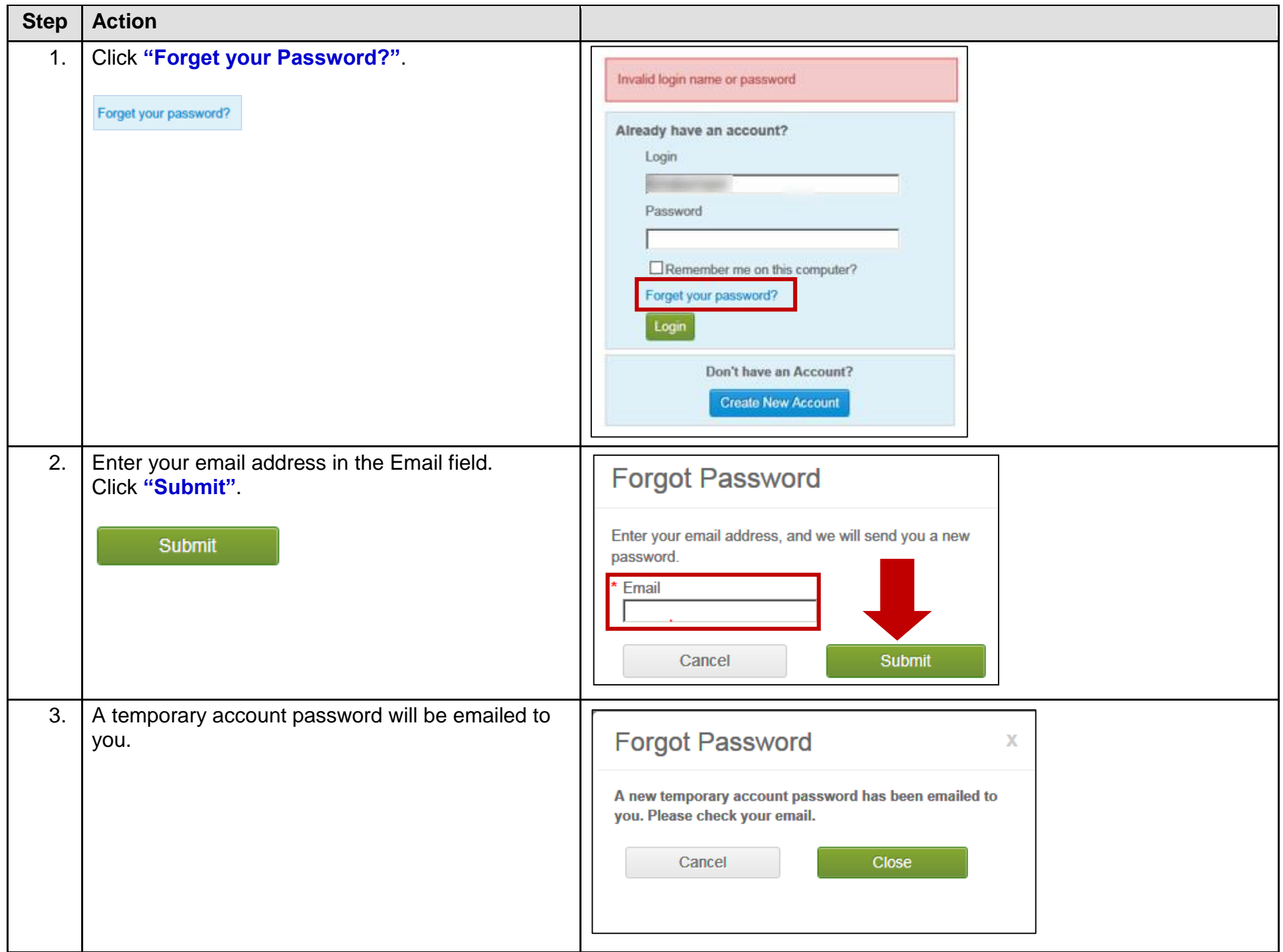

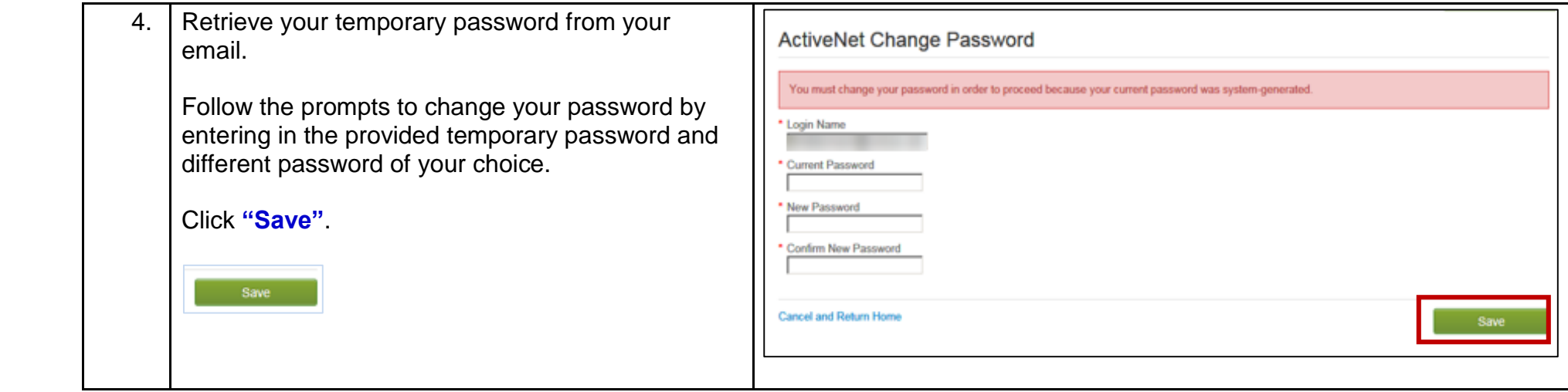

## <span id="page-8-0"></span>**CUSTOMER ACCOUNT CREATION Q&A**

#### **1. I had an account in ParkPASS, RecWeb, or with CUPF. Do I still need to create a new account in ActiveMONTGOMERY?**

Yes. Customers must create a new account in ActiveMONTGOMERY. Account setup takes about 5 minutes or less. This is a great opportunity to make sure all of your account information is entered correctly into the new system. In some cases, your account may have already been created. If so, please follow the instructions in Question 5 below.

#### **2. Should I create a separate account if I want to do other things in ActiveMONTGOMERY – like register for classes and programs or rent equipment?**

No. You will be able to use one account, with one username and password to do several things like reviewing facility availability, registering for classes and programs, and more. You can also use one account for multiple roles (i.e. individual, instructor, an employee using the application on behalf of your organization).

If you are using ActiveMONTGOMERY on behalf of an organization, you do **not** need to create your organizational account. As you begin to conduct business with us, our customer service staff will link you to the appropriate organization.

#### **3. How do I setup a new customer account on ActiveMontgomery.org?**

- 1) Click on the "Create an Account" button.
- 2) Fill out the forms completely; including all required fields, and click submit.
- 3) You will automatically receive an email after submitting your request for an account. Your account will be activated only after you have responded by clicking on the link provided in the email.

#### **4. How do I correct or update my account information?**

- 1) Select "My Account"
- 2) Review list under Account Setting
- 3) Select "Change Account Address" or "Personal Information"
- 4) Update/add your information

If you are not able to update a field, such as date of birth, let us know at your convenience.

#### **5. I tried to create an account online, but I received an error message that my email address is already in use. What do I do?**

Most likely, your account was created as a courtesy to you by a Parks, Recreation, or CUPF staff member. You should reset your password at [www.ActiveMONTGOMERY.org](http://www.activemontgomery.org/)